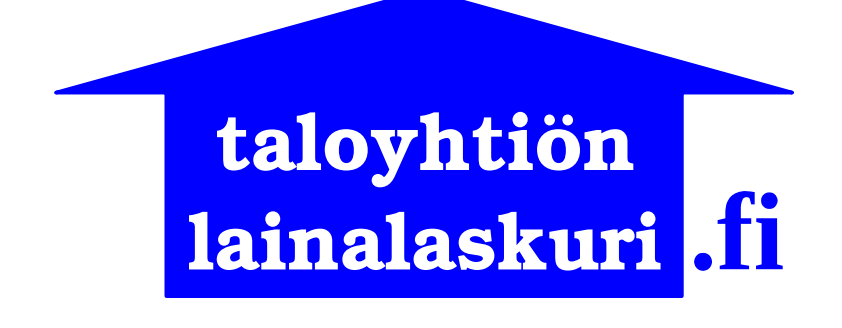

**Lainaosuusarviolaskurin Esimerkki 5**

# **Tasalyhennyslainan koko elinkaari yhdessä laskelmassa**

versio 19.2.2019

## Sisällysluettelo

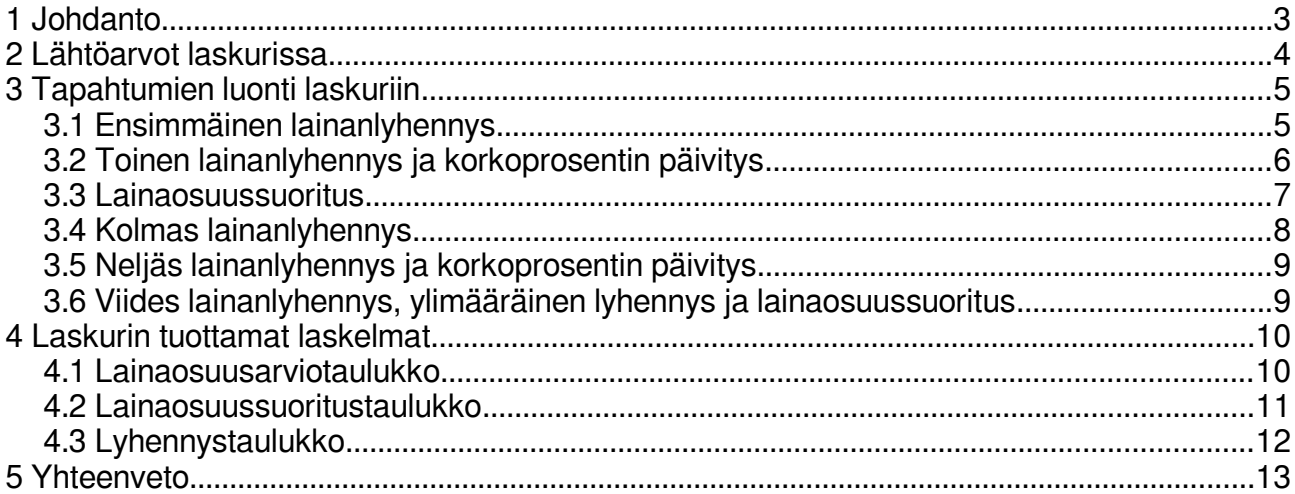

### <span id="page-2-0"></span>**1 Johdanto**

Lainaosuusarviolaskurilla voi laskea tasalyhenteisen lainan lainaosuusarviot koko lainan elinkaaren ajalta, alkaen lainan nostosta ja päättyen viimeiseen takaisinmaksuerään.

Laskuriin voi myös määritellä huoneistokohtaisia lainaosuussuorituksia, jolloin laskuri laskee arviot lainaosuussuoritusten määristä.

Tasalyhennyslainan laskuriin voi määritellä seuraavia lainaosuuslaskentaan vaikuttavia tapahtumia:

- lainan korkoprosentin muutos
- kuukausittain perittävän pääomavastikkeen muutos
- lainan lyhennys
	- kaikki lainan maksuohjelman mukaiset lyhennykset ja ylimääräiset lyhennykset on määriteltävä yksilöllisesti tapahtumina
- jokaisen lyhennyksen yhteydessä on mahdollista määritellä myös kyseisestä lyhennyksestä perittävä palvelumaksu - yksittäisen huoneiston lainaosuussuoritus
	- lainaosuussuoritus ilmoitetaan % -määräisesti laskuriin, laskuri laskee arvion suorituksen euromäärästä laskelmaan
	- laskuri olettaa lainaosuussuorituksen palvelumaksun kuuluvan kokonaisuudessaan osakkaan maksettavaksi
	- edellisestä johtuen laskuriin ei voi määritellä lainaosuussuorituksen palvelumaksua

Tässä esimerkissä taloyhtiö nostaa lainan seuraavin ehdoin:

- 50 000 euron tasalyhennyslaina 10 vuoden laina-ajalla
- lainan korkoprosentti tarkistetaan 12 kk:n välein
- lainaa lyhennetään 2500 euron tasalyhennyksin 6 kk:n välein<br>• lainan nostopäivä on 1 1 2019
- lainan nostopäivä on 1.1.2019
- lainaa lyhennetään ensimmäisen kerran 1.7.2019

Tässä esimerkissä lainan noston jälkeen oletetaan tapahtuvan seuraavaa:

- taloyhtiö aloittaa lainan pääomavastikkeiden perinnän helmikuussa 2019
- lainan 1. korontarkistuksessa 1.1.2020 korkoprosentti nousee
- huoneiston nro 3 jäljellä oleva lainaosuus maksetaan pois 1.3.2020
- lainan 2. korontarkistuksessa 1.1.2021 korkoprosentti laskee
- taloyhtiö päättää tehdä ylimääräisen lainanlyhennyksen 1.7.2021
- huoneiston nro 2 jäljellä olevasta lainaosuudesta maksetaan 50% pois 1.7.2021

Laskemme tässä esimerkissä arviot huoneistojen 2 ja 3 lainaosuussuoritusten määristä sekä kaikkien huoneistojen lainaosuusarviot päivämäärälle 31.12.2021.

Voit tuoda tämän esimerkin arvot laskuriin käyttämällä Tuo esimerkin arvot -toimintoa:

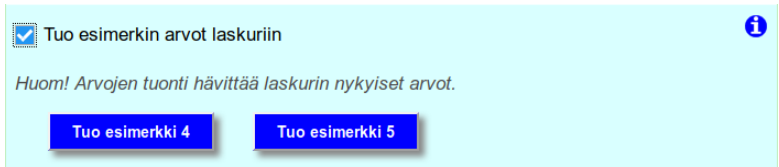

### <span id="page-3-0"></span>**2 Lähtöarvot laskurissa**

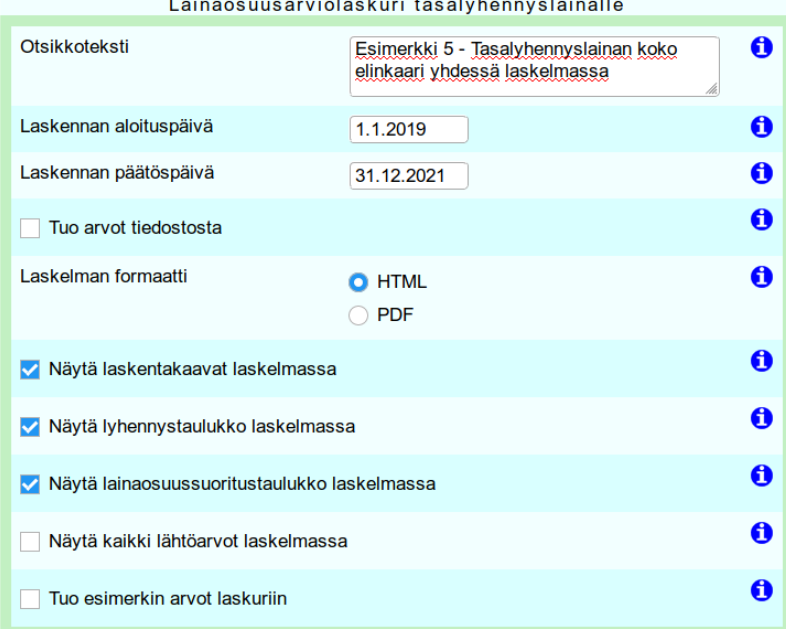

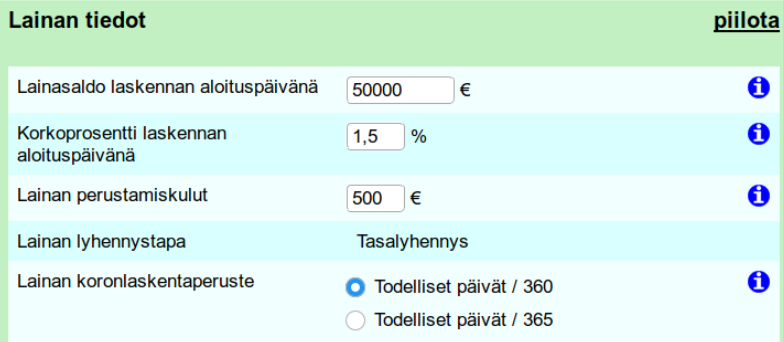

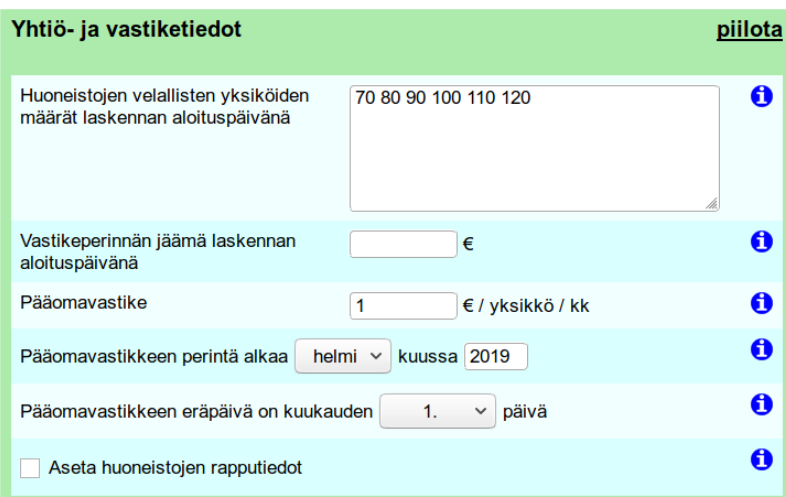

### <span id="page-4-1"></span>**3 Tapahtumien luonti laskuriin**

Uuden tapahtuman luonti aloitetaan painamalla Lisää tapahtuma -painiketta:

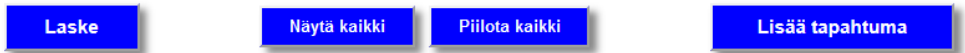

Painikkeen painamisen myötä näytölle ilmestyy tyhjä tapahtumalomake:

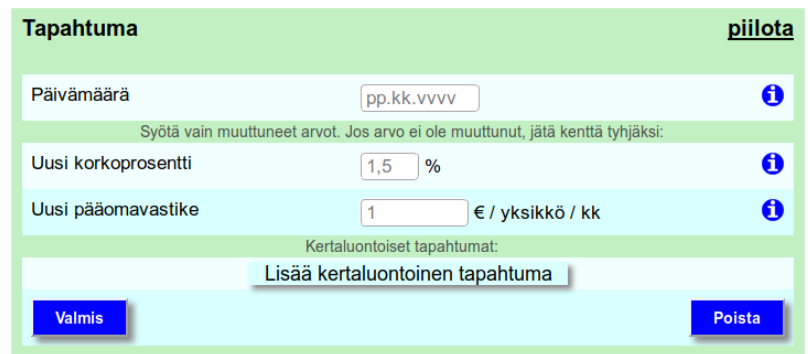

Korkoprosentin ja pääomavastikkeen viimeisimmät voimassa olevat laskenta-arvot näkyvät lomakkeen tyhjissä kentissä harmailla numeroilla.

#### <span id="page-4-0"></span>**3.1 Ensimmäinen lainanlyhennys**

Laskurissa tasalyhenteisen lainan lyhennys on kertaluontoinen tapahtuma. Viemällä kohdistin Lisää kertaluontoinen tapahtuma -painikkeen päälle ilmestyy valittavaksi 2 vaihtoehtoa:

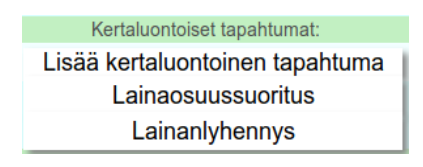

Klikkaamalla Lainanlyhennys -tekstiä tapahtumalomakkeelle ilmestyy 2 tyhjää tekstikenttää lainan lyhennyksen määrittelyä varten:

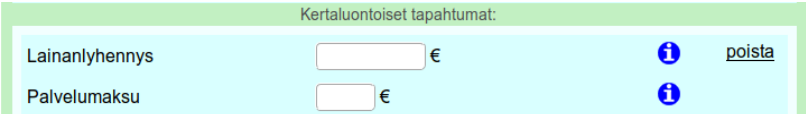

Lainaa lyhennetään ensimmäisen kerran 1.7.2019. Syötämme tapahtumalomakkeeseen tapahtuman päivämäärän, lainanlyhennyksen määrän ja lyhennyksestä perittävän palvelumaksun, jolloin koko tapahtuman määrittely näyttää tältä:

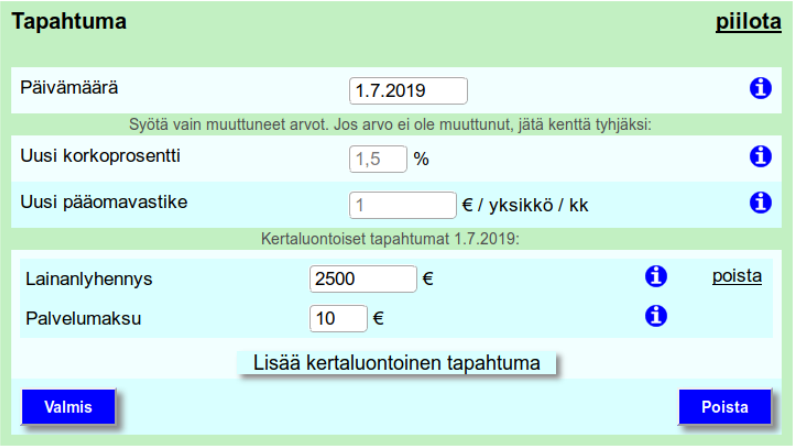

Viimeistellään tapahtuman luonti ja painetaan Valmis -painiketta, jolloin lomake menee piiloon ja valmis tapahtuma näyttää tältä:

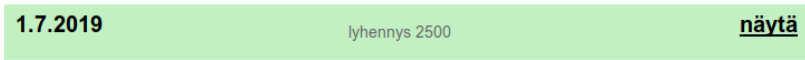

#### <span id="page-5-0"></span>**3.2 Toinen lainanlyhennys ja korkoprosentin päivitys**

Lainan korontarkistuksessa 1.1.2020 korkoprosentti nousee. Oletetaan, että uusi korkoprosentti on 2,5 %.

Luodaan uusi tapahtuma ja syötetään tyhjään lomakkeeseen tapahtuman päivämäärä, uusi korkoprosentti ja toinen lainanlyhennys:

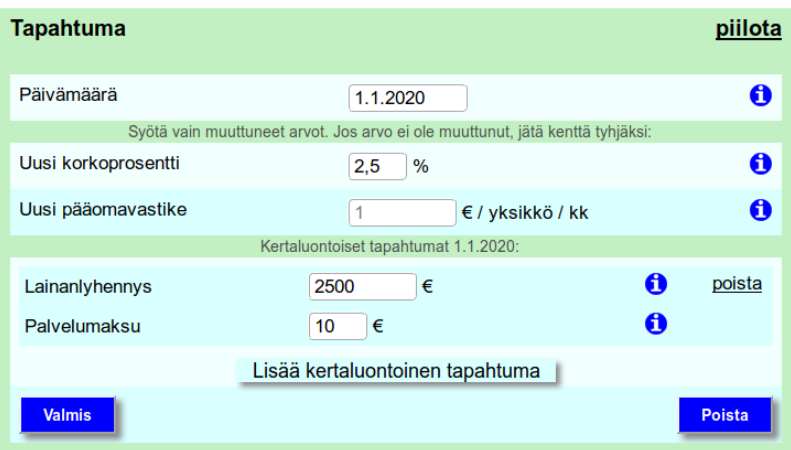

Viimeistellään tapahtuman luonti ja painetaan Valmis -painiketta, jolloin lomake menee piiloon ja valmis tapahtuma näyttää tältä:

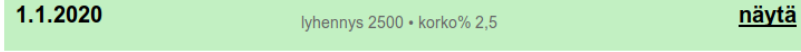

#### <span id="page-6-0"></span>**3.3 Lainaosuussuoritus**

Huoneiston nro 3 jäljellä oleva lainaosuus maksetaan kokonaan pois 1.3.2020. Seuraavassa luomme laskuriin lainaosuussuoritustapahtuman, johon määrittelemme huoneiston nro 3 lainaosuussuorituksen.

Luodaan uusi tapahtuma painamalla Lisää tapahtuma -painiketta, jolloin ruudulle ilmestyvä tyhjä tapahtumalomake näyttää tältä:

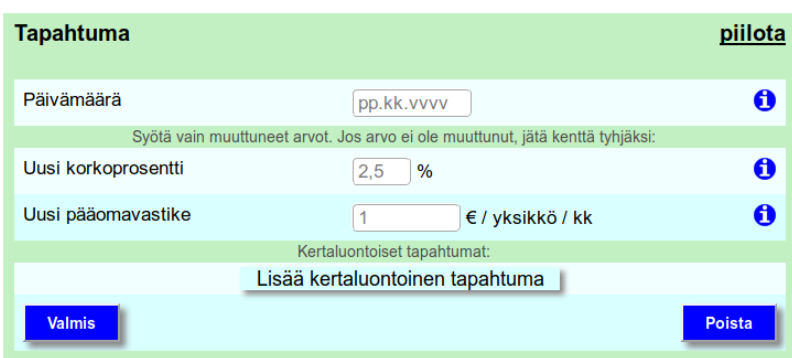

Lainaosuussuoritus on kertaluontoinen tapahtuma. Viemällä kohdistin Lisää kertaluontoinen tapahtuma -painikkeen päälle ilmestyy valittavaksi 2 vaihtoehtoa:

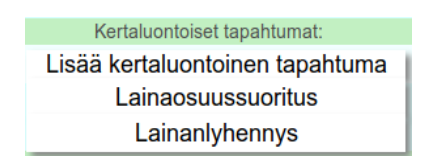

Klikkaamalla Lainaosuussuoritus -tekstiä tapahtumalomakkeelle ilmestyy 2 tyhjää tekstikenttää lainaosuussuorituksen määrittelyä varten:

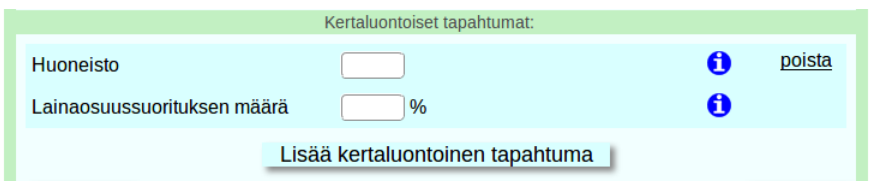

Syötämme tapahtumalomakkeen tekstikenttiin huoneiston numeron ja lainaosuussuorituksen prosentuaalisen määrän sekä tapahtuman päivämäärän, jolloin koko tapahtuman määrittely näyttää tältä:

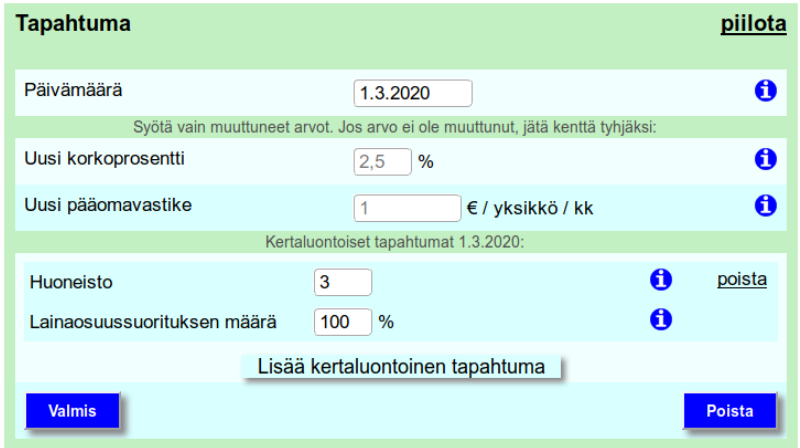

HUOM! Laskuri olettaa, että lainanantajan mahdollisesti perimä lainaosuussuorituksen palvelumaksu kuuluu kokonaisuudessaan osakkaan maksettavaksi, ja näin ollen laskuriin ei voi määritellä lainaosuussuorituksen palvelumaksua.

Viimeistellään tapahtuman luonti ja painetaan Valmis -painiketta, jolloin lomake menee piiloon ja valmis tapahtuma näyttää tältä:

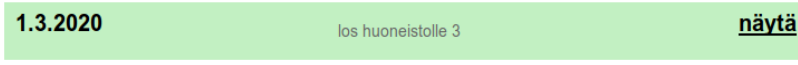

#### <span id="page-7-0"></span>**3.4 Kolmas lainanlyhennys**

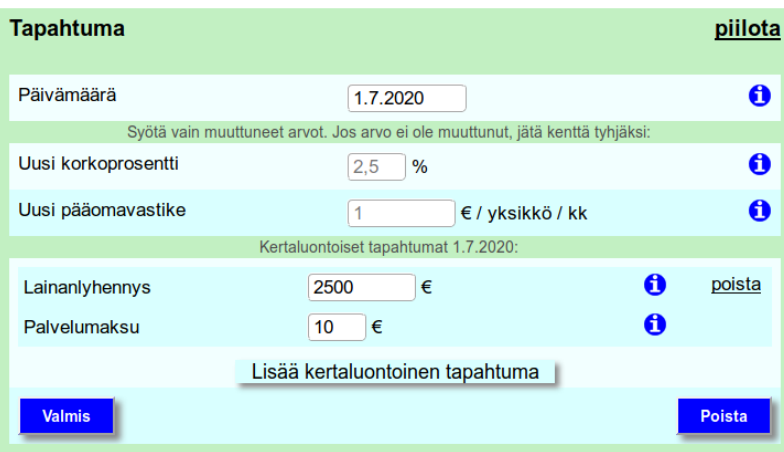

#### <span id="page-8-1"></span>**3.5 Neljäs lainanlyhennys ja korkoprosentin päivitys**

Lainan korontarkistuksessa 1.1.2021 korkoprosentti laskee. Oletetaan, että uusi korkoprosentti on 1 %.

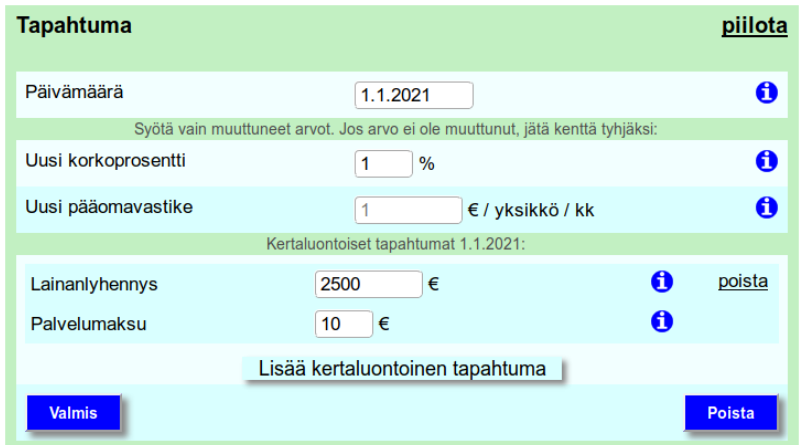

#### <span id="page-8-0"></span>**3.6 Viides lainanlyhennys, ylimääräinen lyhennys ja lainaosuussuoritus**

Taloyhtiö päättää tehdä ylimääräisen 1000 euron lainanlyhennyksen ja huoneiston nro 2 jäljellä olevasta lainaosuudesta maksetaan 50% pois 1.7.2021. Lainanantaja perii ylimääräisestä lyhennyksestä 10 € lisäpalvelumaksun.

Seuraavassa luomme laskuriin tapahtuman, johon määrittelemme normaalin lainanlyhennyksen, ylimääräisen lyhennyksen ja lainaosuussuorituksen:

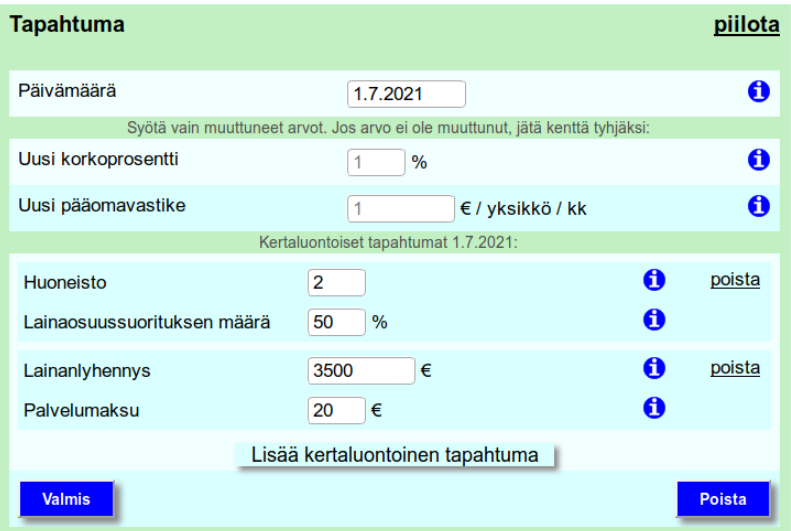

Huomaa, kuinka tasalyhennyslaskurissa ei voi määritellä erillistä ylimääräistä lyhennystä. Ylimääräinen lyhennys ja normaali lainanlyhennys tulee syöttää yhteenlaskettuna summana laskuriin. Samoin palvelumaksut syötetään yhtenä summana.

Kun kaikki tapahtumat on määritelty, painetaan lopuksi Laske -painiketta:

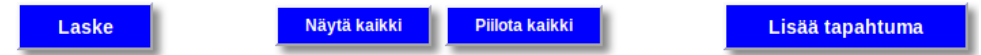

### <span id="page-9-0"></span>**4 Laskurin tuottamat laskelmat**

Tämän esimerkin laskelma on ladattavissa osoitteesta:

[http://taloyhtiönlainalaskuri.fi/esimerkki\\_5\\_laskelma.pdf](http://taloyhtionlainalaskuri.fi/esimerkki_5_laskelma.pdf)

Laskelmassa on 3 taulukkoa. Ylimmässä taulukossa on lainaosuusarviot kaikille huoneistoille laskelman päätöspäivänä. Keskimmäiseen taulukkoon on eritelty tiedot lainaosuussuorituksista. Alimpaan taulukkoon on eritelty tiedot lainan lyhennyksistä.

#### <span id="page-9-1"></span>**4.1 Lainaosuusarviotaulukko**

Huoneistojen lainaosuudet ja velalliset yksiköt laskennan aloituspäivänä:

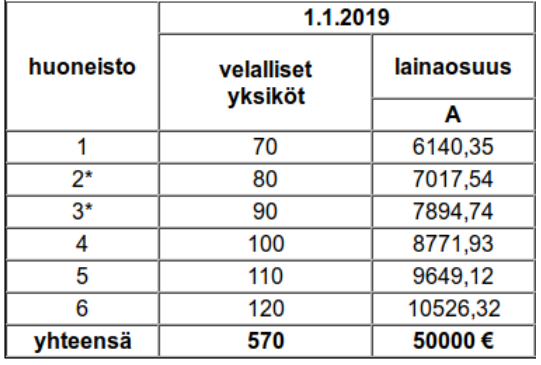

Huoneistojen 2 ja 3 lainaosuussuoritukset on laskettu mukaan laskentajaksolla perittyihin vastikkeisiin ja lyhennyksiin:

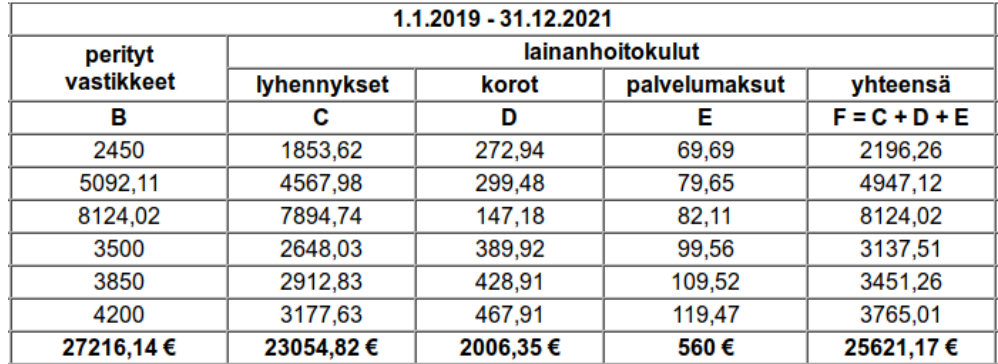

Tilanne laskennan päätöspäivänä, huoneiston nro 3 lainaosuus on maksettu kokonaan pois:

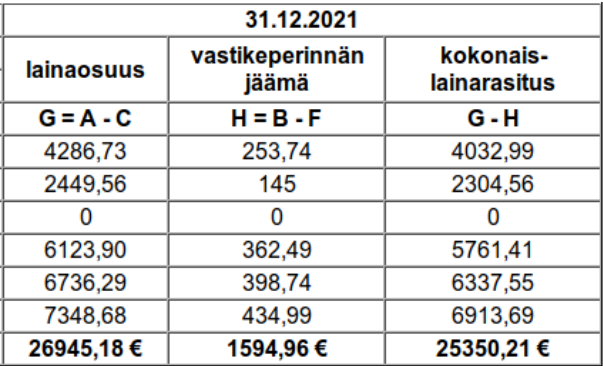

#### <span id="page-10-0"></span>**4.2 Lainaosuussuoritustaulukko**

Lainaosuussuoritustaulukossa näytetään lainaosuussuoritusten laskenta suorituksen tapahtumapäivänä.

Lainaosuudet suorituspäivänä ennen suoritusta:

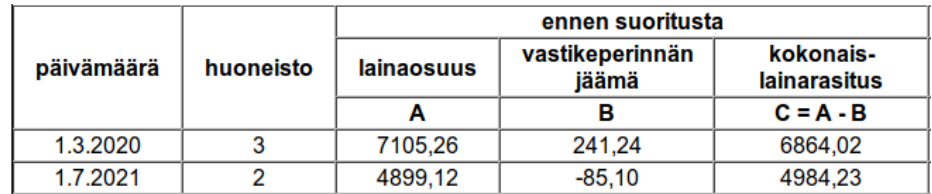

Lainaosuussuoritusten määrät sekä osakkaalle että taloyhtiölle:

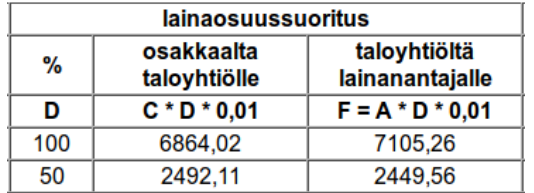

Lainaosuudet suorituspäivänä suorituksen jälkeen. Huoneiston nro 3 lainaosuus on maksettu kokonaan pois:

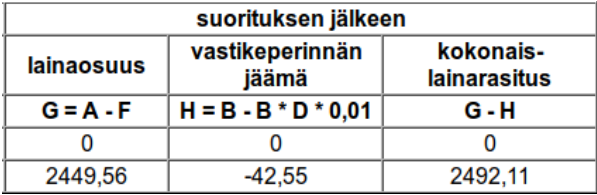

#### <span id="page-11-0"></span>**4.3 Lyhennystaulukko**

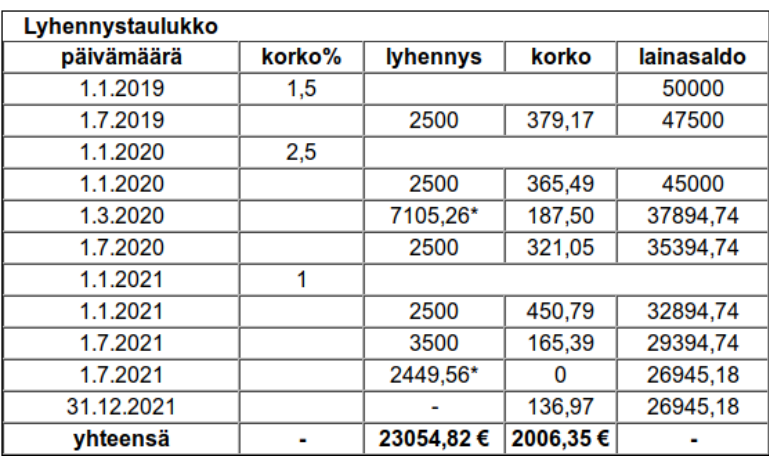

Lainaosuussuoritusten lyhennykset on merkitty \* -merkillä erotuksena muista lyhennyksistä.

Huomaa, kuinka laskuri laskee lainan korot mukaan laskelmaan laskennan päätöspäivään asti.

Lainaosuuslaskennassa lainan korot tulee aina laskea laskennan päätöspäivään saakka suoriteperusteisesti, mikä tarkoittaa sitä että lainan korot lasketaan mukaan laskelmaan riippumatta siitä, onko kaikkia korkoja tosiasiallisesti maksettu lainanantajalle laskennan päätöspäivään mennessä.

## <span id="page-12-0"></span>**5 Yhteenveto**

Laskimme tässä esimerkissä arviot huoneistojen 2 ja 3 lainaosuussuoritusten määristä sekä lainaosuusarviot yhtiön kaikille huoneistoille päivämäärälle 31.12.2021.

#### **Arviot huoneistojen 2 ja 3 lainaosuussuoritusten määristä:**

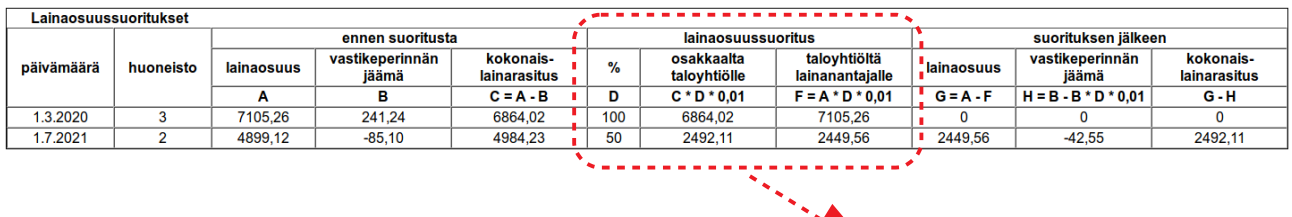

Huoneiston 3 jäljellä oleva lainaosuus maksetaan kokonaan pois 1.3.2020.

Laskurin mukaan huoneiston 3 osakkaan tulisi maksaa 6864,02 € taloyhtiölle ja taloyhtiön tulisi maksaa 7105,26 € lainanantajalle, jotta lainaosuus tulisi maksetuksi kokonaan pois 1.3.2020.

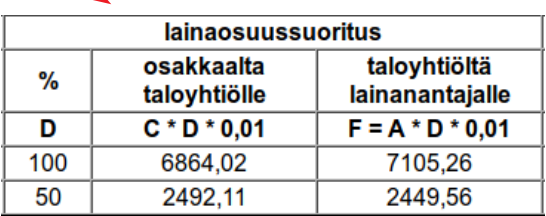

Huoneiston 2 jäljellä olevasta lainaosuudesta maksetaan 50% pois 1.7.2021.

Laskurin mukaan huoneiston 2 osakkaan tulisi maksaa 2492,11 € taloyhtiölle ja taloyhtiön tulisi maksaa 2449,56 € lainanantajalle, jotta 50% lainaosuudesta tulisi maksetuksi pois 1.7.2021.

#### **Lainaosuusarviot yhtiön kaikille huoneistoille päivämäärälle 31.12.2021:**

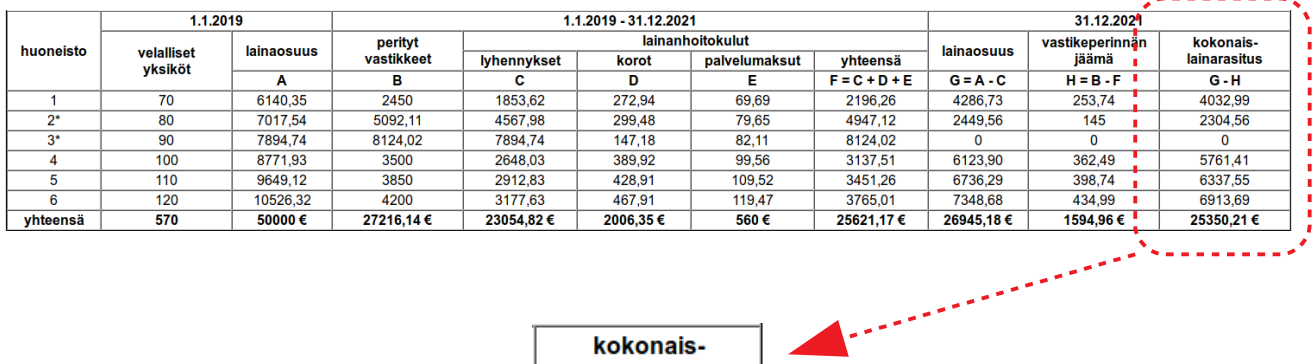

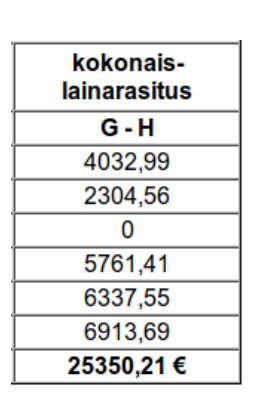

Huomaa, kuinka huoneiston 3 lainaosuusarvio on nolla euroa lainaosuussuorituksen myötä.

Tässä esimerkissä käytetty tasalyhennyslainan laskuri löytyy osoitteesta:

[http://taloyhtiönlainalaskuri.fi/tasalyhennyslainaosuusarviolaskuri.html](http://taloyhtionlainalaskuri.fi/tasalyhennyslainaosuusarviolaskuri.html)